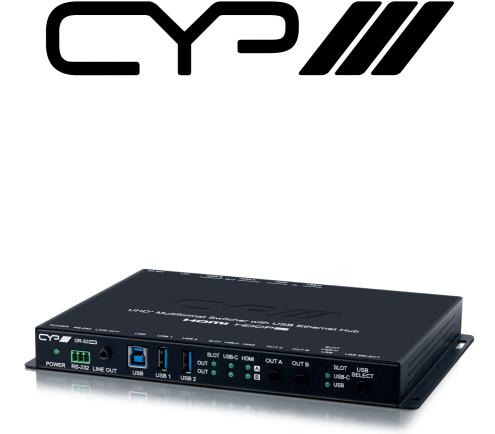

# **OR-32SDMI**

UHD<sup>+</sup> Multi-format Matrix Switcher with USB Ethernet Hub

**OPERATION MANUAL** 

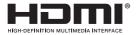

The terms HDMI, HDMI High-Definition Multimedia Interface, and the HDMI Logo are trademarks or registered trademarks of HDMI licensing Administrator, Inc.

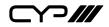

## DISCLAIMERS

The information in this manual has been carefully checked and is believed to be accurate. CYP (UK) Ltd assumes no responsibility for any infringements of patents or other rights of third parties which may result from its use.

CYP (UK) Ltd assumes no responsibility for any inaccuracies that may be contained in this document. CYP (UK) Ltd also makes no commitment to update or to keep current the information contained in this document.

CYP (UK) Ltd reserves the right to make improvements to this document and/or product at any time and without notice.

## **COPYRIGHT NOTICE**

No part of this document may be reproduced, transmitted, transcribed, stored in a retrieval system, or any of its part translated into any language or computer file, in any form or by any means—electronic, mechanical, magnetic, optical, chemical, manual, or otherwise—without express written permission and consent from CYP (UK) Ltd.

© Copyright 2020 by CYP (UK) Ltd.

All Rights Reserved.

Version 1.1

## TRADEMARK ACKNOWLEDGMENTS

All products or service names mentioned in this document may be trademarks of the companies with which they are associated.

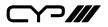

## SAFETY PRECAUTIONS

Please read all instructions before attempting to unpack, install or operate this equipment and before connecting the power supply. Please keep the following in mind as you unpack and install this equipment:

- Always follow basic safety precautions to reduce the risk of fire, electrical shock and injury to persons.
- To prevent fire or shock hazard, do not expose the unit to rain, moisture or install this product near water.
- Never spill liquid of any kind on or into this product.
- Never push an object of any kind into this product through any openings or empty slots in the unit, as you may damage parts inside the unit.
- Do not attach the power supply cabling to building surfaces.
- Use only the supplied power supply unit (PSU). Do not use the PSU if it is damaged.
- Do not allow anything to rest on the power cabling or allow any weight to be placed upon it or any person walk on it.
- To protect the unit from overheating, do not block any vents or openings in the unit housing that provide ventilation and allow for sufficient space for air to circulate around the unit.
- Please completely disconnect the power when the unit is not in use to avoid wasting electricity.

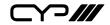

## **VERSION HISTORY**

| REV.     | DATE       | SUMMARY OF CHANGE |
|----------|------------|-------------------|
| Ver 1.00 | 2023/11/30 | Initial Release   |

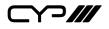

## CONTENTS

| 1. Introduction                     | 1  |
|-------------------------------------|----|
| 2. Applications                     | 1  |
| 3. Package Contents                 | 1  |
| 4. System Requirements              | 2  |
| 5. Features                         | 2  |
| 6. Operation Controls and Functions | 3  |
| 6.1 Front Panel                     | 3  |
| 6.2 Rear Panel                      |    |
| 6.3 Module Card Installation        |    |
| 6.4 Module Card Removal             |    |
| 6.5 RS-232 Pinouts and Defaults     |    |
| 6.6 WebGUI Control                  |    |
| 6.6.1 AV Switch Tab                 |    |
| 6.6.2 USB Settings Tab              |    |
| 6.6.3 Automation Tab                | 13 |
| 6.6.4 EDID Tab                      |    |
| 6.6.5 Network Tab                   |    |
| 6.6.6 System Tab                    | 19 |
| 6.6.7 Module Tab                    | 20 |
| 6.7 Telnet Control                  |    |
| 6.8 Serial and Telnet Commands      |    |
| 7. Connection Diagram               |    |
| 8. Specifications                   | 49 |
| 8.1 Technical Specifications        |    |
| 8.2 Video Specifications            | 50 |
| 8.3 Audio Specifications            |    |
| 8.3.1 Digital Audio                 |    |
| 8.3.2 Analogue Audio                | 52 |
| 8.4 Cable Specifications            |    |
| 9. Acronyms                         | 54 |

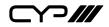

## **1. INTRODUCTION**

This is a 3x2 matrix switch that can handle multi-format signals and can be expanded with module cards for various uses. The two most common video input interfaces (HDMI, USB-C) are included along with a pair of HDMI outputs and a single analogue audio breakout port, providing the ultimate in source compatibility and flexibility.

All inputs and outputs on this unit are compatible with HDCP2.2 and can support resolutions of up to 4K@60Hz (4:4:4, 8-bit or 4:2:0, 12-bit HDR). The included USB-C input complies with the USB 3.0 standard and supports audio/video bypass, and device charging, as well as the ability to provide a network connection.

This matrix also includes USB3.0 hub functionality with three host ports and two device ports for flexible KVM configuration. With the USB extension, this product is ideal for remote conferences, meetings, and education scenarios. This unit is controllable via front panel controls, WebGUI, Telnet and RS-232.

## **2. APPLICATIONS**

- Home entertainment room
- I Lecture hall display and control
- M Showroom displays
- Meeting room presentation and control
- III Classroom presentations

## **3. PACKAGE CONTENTS**

- M 1× UHD<sup>+</sup> Multi-format Matrix Switcher with USB Ethernet Hub
- /// 1×24V/5A DC Power Adapter
- ℳ 1×USB-C Cable
- # 1× Operation Manual

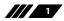

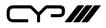

### **4. SYSTEM REQUIREMENTS**

- HDMI or USB-C source equipment such as media players, video game consoles, laptops, or set-top boxes.
- HDMI receiving equipment such as HDTVs, monitors, or audio amplifiers.
- *III* The use of Premium High Speed HDMI cables is highly recommended.
- CYP Module slot is designed for use with official SDM branded modules only.

## **5. FEATURES**

- **III** HDMI 2.0 and DVI 1.0 compliant
- # HDCP 1.x and 2.2 compliant
- **1** USB Type-C input and 1 HDMI input and 1 SDM Input Module Slot
- 2 HDMI outputs with independent matrix switching and auto-switch support
- Supports up to 4K UHD (18Gbps, 4K@60Hz 4:4:4, 8-bit) video input and output
- Supports Deep Colour input and output up to 12-bit
- M Supports 10-bit and 12-bit HDR (High Dynamic Range) input/output
- Supports the installation of CYP Module cards (SDM branded) to add additional output functionality
- Supports pass-through of many audio formats including 8 channel LPCM, Bitstream, and HD Bitstream
- # HDMI Output A supports 4K to 1080p downscaling
- USB-C port functionality is switchable between a A/V focused mode (4K@60Hz) with USB 2.0 data and a mixed media mode with simultaneous A/V (4K@30Hz), USB 3.0, and Ethernet support
- USB-C port provides up to 20V/3A (60W) power to the connected device
- Analogue audio output source audio can be from output A or B (LPCM 2.0 sources only)
- Integrated USB 3.0 hub with one dedicated Type-B host port and two Type-A device ports (The USB-C port may optionally be used as an alternate host port)
- *III* Supports basic signal event automation (via RS-232, Ethernet, or CEC)
- M Controllable via front panel controls, WebGUI, Telnet and RS-232

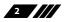

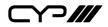

## 6. OPERATION CONTROLS AND FUNCTIONS

#### 6.1 Front Panel

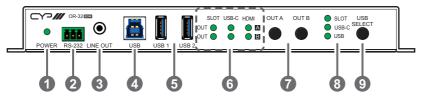

- **POWER LED:** This LED will illuminate to indicate the unit is on and receiving power.
- RS-232 CTL 3-pin Terminal Block: Connect directly to a PC, laptop, or other serial control device with a 3-pin adapter cable to send RS-232 commands to control the unit, or to receive event automation RS-232 commands from the unit.
- EINE OUT Port: Connect to powered speakers, headphones, or an amplifier for analogue stereo audio output extracted from the selected HDMI output (LPCM 2.0 sources only).
- **USB Host Port (Type-B):** Connect directly to a standard USB host such as a PC or laptop to extend their USB functionality to all currently connected USB devices.

Note: Only active when the USB mode selection is set to "USB".

- **5** USB 1 & 2 Device Ports (Type-A): Connect directly to standard USB devices such as a mouse, keyboard or flash drive to extend their USB functionality to the currently active USB host port.
- **6** OUT A & B LEDs: The illuminated LED indicates which source is currently selected for each output.
- **OUT A & OUT B Buttons:** Press either button to sequentially switch through the available inputs for the associated HDMI output.
- 8 SLOT & USB-C & USB LEDs: The illuminated LED indicates which USB host port or CYP module card slot is currently active.
- **USB Select Button:** Press this button to select between USB host ports or CYP module card. "SLOT" selects the CYP Module Card installed in the rear of the unit, "USB-C" selects the USB Type-C port on the rear of the unit, and "USB" selects the USB Type-B port on the front

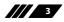

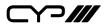

of the unit.

6.2 Rear Panel

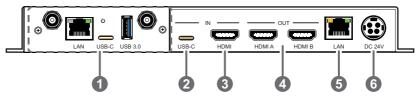

Module Card Slot : Install a compatible SDM branded module card to expand the output functionality of the unit (for example, adding wireless receiving functions).

Note: When no module card is installed, this slot should always be covered with a blank cover plate.

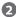

USB-C IN Port: Connect to USB Type-C host or video source equipment such as a PC or laptop. When the USB-C port has "Super Speed" support active, this port can support 4K30 A/V, Ethernet, and USB simultaneously. When "Super Speed" is disabled, this port will support full bandwidth 4K60 A/V content but USB data functionality will be limited to USB 2.0 levels.

Note: Not all devices with USB Type-C ports can support video output. Please verify that the device supports video output from the USB Type-C port before attempting to use it as a video source.

**B** HDMI IN Port: Connect to HDMI source equipment such as media player, game console, or set-top box. DVI source are supported with the use of an HDMI to DVI adapter.

A HDMI OUT A & B Ports: Connect to HDMI TVs, monitors, or amplifiers for digital video and audio output.

**5** LAN Port: Connect directly, or through a network switch, to your PC/ laptop to control the unit via Telnet/WebGUI and to extend the network across the USB Type-B and Type-C ports.

Note: The USB Type-C port must be in "Super Speed" mode to support Ethernet extension.

6 DC 24V Port: Plug the 24V DC power adapter into this port and connect it to an AC wall outlet for power.

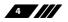

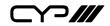

#### **6.3 Module Card Installation**

To install this module card into your unit, it must have at least one available CYP Module Slot.

Ensure that the anti-static procedure is completed before handling the module card.

(1) Prior to installation, power the unit completely off.

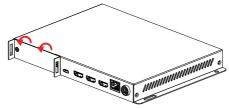

(2) Remove the dummy faceplate that is covering the card module slot by unscrewing both screws.

Note: Be sure to store the dummy faceplate, and its screws, somewhere safe, in case you need to use them again later.

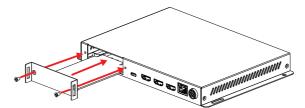

(3) Align the card with the guiderails to each side of the module slot, and gently slide the module card into the slot until its faceplate is flush with the back of the unit.

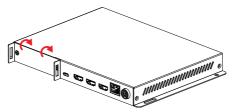

- (4) Secure the module to the unit by using the supplied screws.
- (5) The unit may now be powered back on. The card's power LED will light up to indicate it is receiving power. In most cases, the card will be automatically detected by the unit and be available for use.

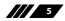

ᄀ∥

- **6.4 Module Card Removal**
- (1) Prior to removal, power the unit completely off.

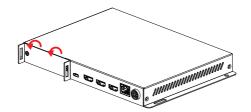

(2) Completely unscrew both screws.

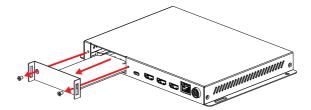

(3) Gently pull the card straight out of the module slot using the provided handles.

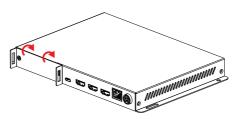

- (4) Cover the module slot with a dummy faceplate and tighten both screws.
- (5) The unit may now be powered back on.

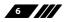

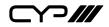

### 6.5 RS-232 Pinouts and Defaults

| Serial Port Default Settings |       |  |
|------------------------------|-------|--|
| Baud Rate                    | 19200 |  |
| Data Bits                    | 8     |  |
| Parity Bits                  | None  |  |
| Stop Bits                    | 1     |  |
| Flow Control                 | None  |  |

3-pin Terminal Block

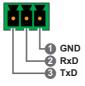

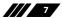

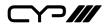

#### 6.6 WebGUI Control

#### *III* Device Discovery

Please obtain the "Device Discovery" software from your authorised dealer and save it in a directory where you can easily find it.

Connect the unit and your PC/Laptop to the same active network and execute the "Device Discovery" software. Click on "Find Devices on Internet" and a list of devices connected to the local network will show up indicating their current IP address.

Note: This unit defaults to DHCP mode. The current IP address can be verified via the RS-232 if the Device Discovery software is not available.

|                  | Find Devices o | n Internet |             |
|------------------|----------------|------------|-------------|
| No. Product Name | Description    | IP Address | MAC Address |

By clicking on one of the listed devices you will be presented with the network details of that particular device.

| Detail           | ×       |
|------------------|---------|
| Product ID       |         |
| Product Name     |         |
| MAC Address      |         |
| IP Address       |         |
| Subnet Mask      |         |
| Gateway IP       |         |
| DNS              |         |
| IP Mode          | DHCP Y  |
| Web GUI Port     | Static  |
| Telnet Port      | DHCP    |
| S/N              | Auto IP |
| Firmware Version |         |
| Description      |         |
|                  | Web GUI |
| Sav              |         |

- IP Mode: If you choose, you can alter the static IP network settings for the device, or switch the unit into DHCP mode to automatically obtain proper network settings from a local DHCP server. To switch to DHCP mode, please select DHCP from the IP mode drop-down, then click "Save" followed by "Reboot".
- 2) WebGUI Hotkey: Once you are satisfied with the network settings, you may use them to connect via Telnet or WebGUI. The network information window provides a convenient link to launch the WebGUI directly.

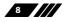

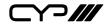

#### **WebGUI Overview**

After connecting to the WebGUI's address in a web browser, the login screen will appear. Please enter the appropriate user name and password then click "Submit" to log in.

Note: The default user name and password is "admin".

| Login      |
|------------|
| User Name: |
| Password:  |
| Enter      |

On the left side of the browser you will see the following menu tabs where all primary functions of the unit are controllable via the built in WebGUI. The individual functions will be introduced in the following sections.

| AV Switch    |
|--------------|
| USB Settings |
| Automation   |
| EDID         |
| Network      |
| System       |
| Module       |
| Admin-Logout |

Clicking the red "Admin-Logout" tab will automatically log the currently connected user out of the WebGUI and return to login page.

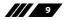

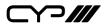

#### 6.6.1 AV Switch Tab

This tab provides A/V routing control, HDCP management, auto switch control, analogue audio controls, and I/O renaming options. To assign a new A/V route, select one or both output buttons on the left and then click on the button of the preferred input source on the right. As each button is selected they will become highlighted. The new route will become active immediately and the routing information displayed on the buttons will change accordingly.

| AV Switch    | Output - HDMI                                   | Input Auto Switch on off                               |
|--------------|-------------------------------------------------|--------------------------------------------------------|
| USB Settings |                                                 | SLOT IN 1                                              |
| Automation   | A From<br>TYPE-C IN 2<br>1920x1080@60           | SLOT Connected<br>HDCP:Refer to display                |
| EDID         |                                                 | TYPE-C IN 2<br>USB-CConnected<br>HDCP:Refer to display |
| Network      | HDMI OUT B<br>From<br>HDMI IN 3<br>3840x2160060 | HDMI IN 3<br>HDMI Connected                            |
| System       |                                                 | HDCF:Refer to display                                  |
| Module       | Analog Audio Output                             |                                                        |
| Admin-Logout | Analog Audio Mute                               |                                                        |
|              | MuteUnmute                                      |                                                        |

- 1) **Output:** These buttons display each output's name and details about the currently routed inputs. Clicking on the "Edit" icon (豪) opens up the Output Edit window.
- 2) Input: Buttons for selecting the input to route to an output. Details about each input's name and current sync/HDCP settings are also displayed here. Clicking on the "Edit" icon (♣) opens up the Input Edit window.
- **3) Auto Switch:** Auto input switching may be enabled or disabled by clicking on the On/Off slider to toggle the setting.

Note: This setting affects the source selection behavior for output A only.

**4) Output Edit:** Provides control over the name of the output and, for output A only, control over the 4K downscale options.

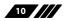

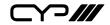

|               |            |      | ×               |
|---------------|------------|------|-----------------|
| me - HDMI OUT | A          |      |                 |
| HDMI OUT A    |            | Save |                 |
|               |            |      |                 |
| Auto          | 1080P      | 7    |                 |
|               | HDMI OUT A |      | HDMI OUT A Save |

- Set Output Name: To rename the output, type the new name in the space provided in the edit window. The name can be up to 32 characters long. Click the "Save" button to confirm the change.
- 4K2K Downscale: Select the 4K to 1080p downscaling behavior for output A.
  - **Pass Through:** Send all signals through without any modification.
  - **Auto:** Only activate the downscaling function if the EDID of the connected display does not support 4K.
  - 1080P: Downscales all 4K sources to 1080p.

Note: This option is available for output A only. When active, no framerate conversion is performed. For example, a 4K@24Hz source would be output as 1080p@24Hz.

5) Input Edit: Provides individual control over the name of each input as well as the behavior of HDCP on that input.

| input Edit                                        | × |
|---------------------------------------------------|---|
| Set Input USB-C Name - TYPE-C IN 2                |   |
| TYPE-C IN 2 Save                                  |   |
| HDCP:                                             |   |
| HDCP support off Refer to source Refer to display |   |

- Set Input Name: To rename an input, type the new name in the space provided in the edit window. The name can be up to 32 characters long. Click the "Save" button to confirm the change.
- **HDCP:** Selects the HDCP logic to use with this HDMI input. Changes made to this setting occur immediately.
  - **Disabled:** Completely disables support for HDCP on this input.
  - **Follow Source:** Makes the input port support the same HDCP version as required by the connected source.
  - **Follow Display:** Makes the input support the HDCP version of the currently routed display(s).
- 6) Analogue Audio Output Source: Select the audio source for the analogue audio output.

Note: Only LPCM 2.0 sources are supported.

7) Analogue Audio Output Mute: Mute or unmute the analogue audio output.

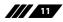

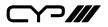

#### 6.6.2 USB Settings Tab

This tab provides control over the settings for the USB ports on the unit.

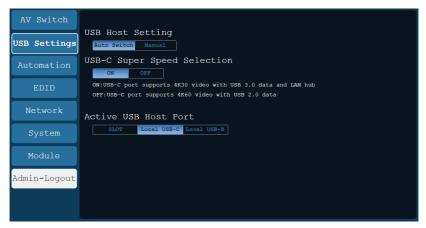

- 1) USB Host setting: Enable or disable automatic selection of the USB host port.
- 2) USB-C Super Speed Selection: Select the operational mode of the USB Type-C port. When "Super Speed" is turned on, the Type-C port can support 4K30 A/V, Ethernet, and USB simultaneously. When "Super Speed" is turned off, the Type-C port will support full bandwidth 4K60 A/V content but USB data functionality will be limited to USB 2.0 levels.
- **3) USB Host Switch:** Select which USB host port is active on the internal USB hub. Selecting "SLOT" will make the CYP Module Card installed in the rear of the unit active. "Local USB-B" will make the Type-B port on the front of the unit active. Selecting "Local USB-C" will make the Type-C port on the rear of the unit active.

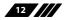

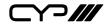

#### 6.6.3 Automation Tab

This tab provides control over the unit's automatic control command broadcast behavior when any of the specified Automation Events occur. Automation commands can control connected devices via CEC, RS-232, and Telnet.

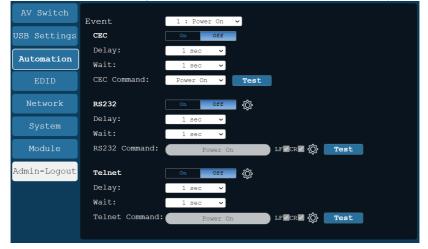

Note: CEC events are only sent to the device connected to HDMI output

- 1) **Event:** Use the dropdown to select the Automation Event to configure. Available Automation Events are:
  - Power On: This unit is powered on.
  - **Out A Source Active:** The currently selected input changes from inactive to active.
  - **Out A Source Lost:** The currently selected input changes from active to inactive.
- 2) **CEC:** Enable or disable sending a CEC command when the currently selected Automation Event is activated.

Note: CEC support must also be enabled on the device connected to HDMI output A.

- Delay: Set the length of time, in seconds, that the specified Automation Event must continue to be true before sending the defined CEC command.
- Wait: Set the length of time, in seconds, to wait after this Automation Event has been activated before ANY other Automation Event can be detected.

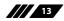

## 

- CEC Command: Set the CEC command to send when the specified Automation Event is activated. Click the "Test" button to send the command immediately. Available CEC commands are:
  - Power Off: Turn off the connected HDMI display device.
  - Power On: Turn on the connected HDMI display device.
  - Active Source: Force the connected HDMI display device to switch to the HDMI input that this unit is connected to.

Note: Not all HDMI devices support all CEC commands.

**3)** RS-232: Enable or disable sending an RS-232 command when the currently selected Automation Event is activated. Click the "Edit" icon (♣) to configure the RS-232 port.

| Edit - RS232 Settings |              | > |
|-----------------------|--------------|---|
| Baudrate:             | Data Length: |   |
| Parity Bit:           | Stop Bit:    |   |
|                       | Save         |   |

- Delay: Set the length of time, in seconds, that the specified Automation Event must continue to be true before sending the defined RS-232 command.
- Wait: Set the length of time, in seconds, to wait after this Automation Event has been activated before ANY other Automation Event can be detected.
- **RS232 Command:** Click the Edit icon (☆) to define the RS-232 command to send when the specified Automation Event is activated. Click the "Test" button to send the command immediately.

| RS232 Command - Power On |  |
|--------------------------|--|
| Power On                 |  |
|                          |  |

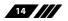

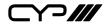

4) Telnet: Enable or disable sending a Telnet command to the designated IP address when the currently selected Automation Event is activated. Click the "Edit" icon (象) to configure the target IP address and communication port. If the target Telnet device requires a login to receive commands, those details may be added as well.

| Edit - Telnet Settings   | ×             |
|--------------------------|---------------|
| Login Mode:              |               |
| Telnet IP - 192.168.1.51 |               |
| 192.168.1.51             |               |
| Telnet Port - 25         |               |
| 25                       |               |
| Login Username - admin   |               |
| admin                    |               |
| Login Password           |               |
| •••••                    | Show Password |
|                          | Save          |

- Delay: Set the length of time, in seconds, that the specified Automation Event must continue to be true before sending the defined Telnet command.
- Wait: Set the length of time, in seconds, to wait after this Automation Event has been activated before ANY other Automation Event can be detected.
- **Telnet Command:** Click the Edit icon (☆) to define the Telnet command to send when the specified Automation Event is activated. Click the "Test" button to send the command immediately.

| Edit - Automation Event 1 Command               |      | × |
|-------------------------------------------------|------|---|
| Telnet Command - Power On                       |      |   |
| Power On                                        |      |   |
| End by char: LF 🗸 CR 🖌<br>Format: ASCII 🖌 Hex 🗌 | Save |   |

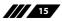

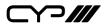

#### 6.6.4 EDID Tab

This tab provides control over the EDID settings of all inputs. This unit provides the option of six standard EDIDs, two sink sourced EDIDs and three user uploaded EDIDs that can be assigned to one input or all inputs as a group. The names of the user uploaded EDIDs can be changed if desired.

| AV Switch    |                                      |                             |                      |
|--------------|--------------------------------------|-----------------------------|----------------------|
| USB Settings | User EDID<br>User 1 🗸                | Upload Download Edit Name   |                      |
| Automation   | Output EDID                          |                             |                      |
| EDID         | Select V Download                    |                             |                      |
| Network      | Input BDID                           | Edid Table L:               | ist ×                |
| System       | SLOT IN 1<br>1 from<br>UHD/PCM/2CH   | FHD/PCM/2CH<br>FHD/PCM/MCH  | User 1<br>User 2     |
| Module       | TYPE-C IN 2<br>2 from<br>FHD/PCM/2CH | UHD/PCM/2CH                 | User 3               |
| Admin-Logout | HDMI IN 3<br>3 from<br>FHD/PCM/2CH   | UHD/FCM/MCH<br>UHD+/PCM/2CH | Output A<br>Output B |
|              |                                      | UHD+/PCM/MCH                |                      |
|              |                                      |                             |                      |

- 1) User EDID
  - Upload: To upload a User EDID, select the User EDID slot to upload into from the dropdown list and then click the "Upload" button. An EDID Upload window will appear, allowing you to locate and upload the preferred EDID file (\*.bin format) from a local PC. Once the correct file has been selected, please click the "Upload" button in the window, and the file will be transferred to the unit.
  - Download: To save an existing User EDID to your local PC, select the User EDID slot from the dropdown list and then press the "Download" button. Depending on your browser settings you will either be asked where to save the downloaded file, or the file will be transferred to the default download location on your PC.
  - Edit Name: Click the "Edit Name" button to open a window that allows changing the name of the User EDID. Click the "Save Change" button within the window to confirm the change.

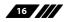

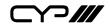

#### 2) Output EDID

Download: To save the EDID from a connected display to your local PC, select the output from the dropdown list then press the "Download" button. Depending on your browser settings you will either be asked where to save the downloaded file, or the file will be transferred to the default download location on your PC.

#### 3) Input EDID

EDID Selection: Click on an input button to open the EDID Table List window. Select the new EDID source to use, from the choices on the right, and the change will occur immediately across all selected Inputs.

Note: The EDID of SLOT will be different depends on the specification of the card.

This unit provides the following 6 default EDIDs:

| Unit's default EDIDs |                                                                      |
|----------------------|----------------------------------------------------------------------|
| FHD/PCM/2CH          | 1920×1080p@60Hz (4.95Gbps) & 8-bit colour,<br>LPCM 2.0               |
| FHD/PCM/MCH          | 1920×1080p@60Hz (4.95Gbps) & 8-bit colour,<br>LPCM 7.1               |
| UHD/PCM/2CH          | 3840×2160p@30Hz (10.2Gbps) & Deep Colour (8/10/12-<br>bit), LPCM 2.0 |
| UHD/PCM/MCH          | 3840×2160p@30Hz (10.2Gbps) & Deep Colour (8/10/12-<br>bit), LPCM 7.1 |
| UHD+/PCM/2CH         | 3840×2160p@60Hz (18Gbps) & Deep Colour<br>(8/10/12-bit), LPCM 2.0    |
| UHD+/PCM/MCH         | 3840×2160p@60Hz (18Gbps) & Deep Colour<br>(8/10/12-bit), LPCM 7.1    |

Note: In some rare cases it is possible for custom or external EDIDs to cause compatibility issues with certain sources. If this happens, it is recommended to switch to one of the 6 default EDIDs for maximum compatibility.

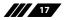

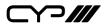

#### 6.6.5 Network Tab

This tab provides network configuration options including changing the IP mode, viewing/setting the IP configuration, changing the admin login password, and changing the Web Login timeout.

| AV Switch    |                                                 |
|--------------|-------------------------------------------------|
|              | IP Configuration                                |
| USB Settings | IP Mode: Static DHCP                            |
| Automation   | MAC:                                            |
|              | IP: 192.168.8.154                               |
| EDID         | Netmask: 255.255.255.0                          |
| Network      | Gateway: 192.168.8.1                            |
|              | Save                                            |
| System       |                                                 |
|              | Web Login Account                               |
| Module       | Username: admin                                 |
| Admin-Logout | Old Password:                                   |
| Admin-Logouc | New Password:                                   |
|              | Confirm Password:                               |
|              | Save                                            |
|              | Web Login Timeout(in minutes, $0 = no$ timeout) |
|              | 0 Save                                          |

1) IP Configuration: IP Mode may be switched between Static IP or DHCP. In Static IP Mode the IP, netmask and gateway addresses may be manually set. When in DHCP Mode, the unit will attempt to connect to a local DHCP server and obtain IP, netmask and gateway addresses automatically. Please press "Save" after making any changes to the IP configuration or mode.

Note: If the IP address is changed then the IP address required for WebGUI/ Telnet access will also change accordingly.

2) Web Login Account: The WebGUI admin password can be changed here. Please press "Save" after entering the old and new passwords to enact the change.

Note: The default password is "admin".

3) Web Login Timeout: Select the length of time to wait before logging the user out of the WebGUI due to inactivity. Available range is from 0 to 65535 minutes. Setting it to 0 will disable the timeout function.

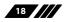

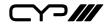

#### 6.6.6 System Tab

This tab provides serial number information, system configuration backup/restore/reset, system reboot, and firmware update functions.

| AV Switch    |                                                      |  |
|--------------|------------------------------------------------------|--|
| USB Settings | System Configuration<br>Download                     |  |
| Automation   | Choose File No file chosen Resto<br>Factory Reset    |  |
| EDID         | All Reset                                            |  |
| Network      | System Reboot<br>REBOOT                              |  |
| System       | Firmware Upgrade<br>Choose File No file chosen Upgra |  |
| Module       | Serial Number                                        |  |
| Admin-Logout |                                                      |  |
|              |                                                      |  |

- 1) System Configuration
  - Download: The current system configuration, including routing and settings, may be saved as an XML file to a PC. Click the "Download" button to save the current system configuration to your local PC.
  - Restore: Previously saved system configurations may be restored from a saved XML file. Click the "Choose File" button to locate the saved XML file, then click the "Restore" button to upload and activate the selected configuration.
- 2) Factory Reset: Press the "All Reset" button to reset the unit to its factory default state. After the reset is complete, the unit will reboot automatically.
- 3) System Reboot: Click this button to reboot the unit.
- 4) Firmware Upgrade: To update the unit's firmware, click the "Choose File" button to open the file selection window and then select the firmware update file (\*.bin format) located on your local PC. After selecting the file, click the "Upgrade" button to begin the firmware update process. After the upgrade is complete, the unit will reboot automatically.
- 5) Serial Number: Displays the unit's serial number.

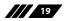

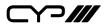

#### 6.6.7 Module Tab

The module tab(s) provides additional functions for the SDM branded module card, improving unit integration. The information and setting options will be shown differently base on the module card installed on this unit.

Note: This tab will be visible when a compatible SDM branded module card is installed on the unit.

#### **6.7 Telnet Control**

Before attempting to use Telnet control, please ensure that both the unit and the PC are connected to the same active networks.

Start your preferred Telnet/Console client, or use the built in client provided by most modern computer operating systems. After starting the client, connect by using the current IP address of the unit and port 23 (if the communication port number used by the unit has not been changed previously). This will connect us to the unit we wish to control and commands may now be entered directly.

Note 1: If the IP address of the unit is changed then the IP address required for Telnet access will also change accordingly.

Note 2: This unit defaults to DHCP mode, the current IP address can be verified via RS-232 if the Device Discovery software is not available. The default communication port is 23.

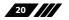

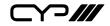

### 6.8 Serial and Telnet Commands

| COMMAND                                   |
|-------------------------------------------|
| Description and Parameters                |
| help↩                                     |
| Show the full command list.               |
| help N1⊷                                  |
| Show details about the specified command. |
| N1 = {command}                            |
| ?⊷                                        |
| Show the full command list.               |
| ? N1 ←                                    |
| Show details about the specified command. |
| N1 = {command}                            |
| get fw ver⊷                               |
| Show the unit's current firmware version. |
| get command ver↩                          |
| Show the unit's current command version   |
| get mac addr⊶                             |
| Show the unit's MAC address.              |
| get model name↩                           |
| Show the unit's model name.               |
| get model type↩                           |
| Show the unit's product type.             |
| set system reboot⊶                        |
| Reboot the unit.                          |

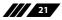

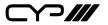

#### COMMAND

**Description and Parameters** 

#### set keylock N1←

Enable or disable the front panel key lock.

Available values for **N1**:

| ON  | [Front panel buttons locked]   |
|-----|--------------------------------|
| OFF | [Front panel buttons unlocked] |

#### get keylock ←

Show the current front panel lock state.

#### set factory default↩

Reset the unit to the factory defaults.

#### set factory ipconfig default↩

Reset the unit's network settings to the factory defaults.

#### set factory out route default↩

Reset the unit's routing to the factory defaults.

#### set uart 1 reset ⊢

Reset the settings of the RS-232 port to the factory defaults.

#### set uart 1 baudrate N1←

Set the baud rate of the RS-232 port.

#### Available values for **N1**:

| 4800   | [4800 baud]   |
|--------|---------------|
| 9600   | [9600 baud]   |
| 19200  | [19200 baud]  |
| 38400  | [38400 baud]  |
| 57600  | [57600 baud]  |
| 115200 | [115200 baud] |

#### get uart 1 baudrate↩

Show the current baud rate of the RS-232 port.

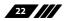

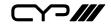

| COMMAND                                             |                                                          |  |  |
|-----------------------------------------------------|----------------------------------------------------------|--|--|
| Description and Parameter                           | 'S                                                       |  |  |
| set uart 1 stop bit N1↩                             |                                                          |  |  |
| Set the number of stop bits for                     | r the RS-232 port.                                       |  |  |
| Available values for <b>N1</b> :                    |                                                          |  |  |
| 1~2                                                 | [Stop bits]                                              |  |  |
| get uart 1 stop bit⊷                                |                                                          |  |  |
| Show the current number of st                       | top bits of the RS-232 port.                             |  |  |
| set uart 1 data bit N1↩                             |                                                          |  |  |
| Set the data bits for the RS-232 port.              |                                                          |  |  |
| Available values for <b>N1</b> :                    |                                                          |  |  |
| 5~8                                                 | [Data bits]                                              |  |  |
| get uart 1 data bit↩                                |                                                          |  |  |
| Show the current number of d                        | Show the current number of data bits of the RS-232 port. |  |  |
| set uart 1 parity N1 ←                              |                                                          |  |  |
| Set the parity of the RS-232 port                   |                                                          |  |  |
| Available values for <b>N1</b> :                    |                                                          |  |  |
| 0                                                   | [None]                                                   |  |  |
| 1                                                   | [Odd]                                                    |  |  |
| 2                                                   | [Even]                                                   |  |  |
| get uart 1 parity⊷                                  |                                                          |  |  |
| Show the current parity setting of the RS-232 port. |                                                          |  |  |
| set ip mode N1 ←                                    |                                                          |  |  |
| Set the unit's IP address assignment mode.          |                                                          |  |  |
| Available values for <b>N1</b> :                    |                                                          |  |  |
| STATIC                                              | [Static IP mode]                                         |  |  |
| DHCP                                                | [DHCP mode]                                              |  |  |

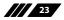

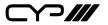

#### COMMAND

**Description and Parameters** 

#### get ip mode⊷

Show the current IP address assignment mode.

#### get ipconfig ↩

Show the unit's current IP configuration information.

#### get ipaddr↩

Show the unit's current IP address.

#### get netmask⊷

Show the unit's current netmask.

#### get gateway↩

Show the unit's current gateway address.

#### set static ipaddr N1 ←

Set the unit's static IP address.

N1 = X.X.X.X

 $[X = 0 \sim 255, IP address]$ 

#### get static ipaddr↩

Show the unit's current static IP address.

#### set static netmask N1 ←

Set the unit's static netmask.

N1 = X.X.X.X

[X = 0~255, Netmask]

#### get static netmask←

Show the unit's current static netmask.

#### set static gateway N1 ←

Set the unit's static gateway address.

 $\mathbf{N1} = X.X.X.X$ 

 $[X = 0 \sim 255, Gateway address]$ 

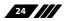

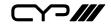

| COMMAND                                                 |                              |
|---------------------------------------------------------|------------------------------|
| Description and Parameter                               | s                            |
| get static gateway⊷                                     |                              |
| Show the unit's current static g                        | gateway address.             |
| set webgui password N1←                                 |                              |
| Set the WebGUI login passwor                            | d.                           |
| <b>N1</b> = {ASCII string}                              | [WebGUI password]            |
| get webgui password←                                    |                              |
| Show the unit's current WebGU                           | II login password.           |
| set webgui login timeout N1↩                            |                              |
| Set the unit's WebGUI inactivity                        | timeout value.               |
| Available values for <b>N1</b> :                        |                              |
| 0                                                       | [Disabled]                   |
| 1~65535                                                 | [Timeout in minutes]         |
| get webgui login timeout↩                               |                              |
| Show the unit's current WebGU                           | ll inactivity timeout value. |
| set telnet login N1←                                    |                              |
| Enable or disable requiring a lo                        | ogin for Telnet.             |
| Available values for <b>N1</b> :                        |                              |
| ON                                                      | [Login required]             |
| OFF                                                     | [No login required]          |
| get telnet login⊷                                       |                              |
| Show the current state of the Telnet login requirement. |                              |
| set telnet username N1 ←                                |                              |
| Set the Telnet login username.                          |                              |
| <b>N1</b> = {ASCII string}                              | [Telnet login username]      |
| get telnet username⊷                                    |                              |
| Show the current Telnet login                           | username.                    |
| I                                                       |                              |

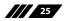

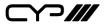

| COMMAND                                         |                                                      |  |
|-------------------------------------------------|------------------------------------------------------|--|
| Description and Parameters                      |                                                      |  |
| set telnet password N1↩                         |                                                      |  |
| Set the Telnet login passwor                    | d.                                                   |  |
| <b>N1</b> = {ASCII string}                      | [Telnet password]                                    |  |
| get telnet password ←                           |                                                      |  |
| Show the current Telnet login password.         |                                                      |  |
| set in N1 name N2←                              |                                                      |  |
| Set the name of the specified input.            |                                                      |  |
| Available values for <b>N1</b> :<br>1<br>2<br>3 | [Module Card input]<br>[USB-C input]<br>[HDMI input] |  |
| <b>N2</b> = {ASCII string}                      | [Input name]                                         |  |
| get in N1 name↩                                 |                                                      |  |
| Show the current name of th                     | ne specified input.                                  |  |
| Available values for <b>N1</b> :<br>1<br>2<br>3 | [Module Card input]<br>[USB-C input]<br>[HDMI input] |  |
| set out N1 name N2←                             |                                                      |  |
| Set the name of the specified output.           |                                                      |  |
| Available values for <b>N1</b> :<br>A<br>B      | [HDMI output A]<br>[HDMI output B]                   |  |
| N2 = {ASCII string}                             | [Output name]                                        |  |

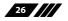

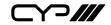

| _                  |                                                                                       |                                                      |  |  |
|--------------------|---------------------------------------------------------------------------------------|------------------------------------------------------|--|--|
| C                  | OMMAND                                                                                |                                                      |  |  |
|                    | Description and Parameter                                                             | S                                                    |  |  |
| get out N1 name↩   |                                                                                       |                                                      |  |  |
|                    | Show the name of the specified output.                                                |                                                      |  |  |
|                    | Available values for <b>N1</b> :<br>A<br>B                                            | [HDMI output A]<br>[HDMI output B]                   |  |  |
| se                 | et out N1 route N2⊷                                                                   |                                                      |  |  |
|                    | Route the specified input to the specified output.                                    |                                                      |  |  |
|                    | Available values for <b>N1</b> :<br>A<br>B                                            | [HDMI output A]<br>[HDMI output B]                   |  |  |
|                    | Available values for <b>N2</b> :<br>1<br>2<br>3                                       | [Module Card input]<br>[USB-C input]<br>[HDMI input] |  |  |
| get out N1 route↩  |                                                                                       |                                                      |  |  |
|                    | Show which input is currently routed to the specified output.                         |                                                      |  |  |
|                    | Available values for <b>N1</b> :<br>A<br>B                                            | [HDMI output A]<br>[HDMI output B]                   |  |  |
| get in N1 hactive↩ |                                                                                       |                                                      |  |  |
|                    | Show the horizontal active pixel value of the specified input's current video source. |                                                      |  |  |
|                    | Available values for <b>N1</b> :<br>1<br>2<br>3                                       | [Module Card input]<br>[USB-C input]<br>[HDMI input] |  |  |

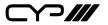

| COMMAND                                         |                                                                                                    |  |  |
|-------------------------------------------------|----------------------------------------------------------------------------------------------------|--|--|
| Description and Para                            | Description and Parameters                                                                                  |  |  |
| get in N1 vactive ↩                             |                                                                                                    |  |  |
| Show the vertical active video source.          | Show the vertical active pixel value of the specified input's current video source.                         |  |  |
| Available values for <b>N1</b> :<br>1<br>2<br>3 | [Module Card input]<br>[USB-C input]<br>[HDMI input]                                                        |  |  |
| get in N1 refresh rate↩                         |                                                                                                    |  |  |
| Show the refresh rate of                        | Show the refresh rate of the specified input's current video source.                                        |  |  |
| Available values for <b>N1</b> :                |                                                                                                    |  |  |
|                                                 | [Module Card input]                                                                                         |  |  |
| 2 3                                             | [USB-C input]<br>[HDMI input]                                                                               |  |  |
| get in N1 interlace←                            |                                                                                                    |  |  |
| Show the interlace state                        | Show the interlace state of the specified input's current video source.<br>Available values for <b>N1</b> : |  |  |
| Available values for <b>N1</b> :                |                                                                                                    |  |  |
| 1                                               | [Module Card input]                                                                                         |  |  |
| 2                                               | [USB-C input]<br>[HDMI input]                                                                               |  |  |
|                                                 | ·                                                                                                    |  |  |
| Possible response value                         | s:<br>[Not interlaced]                                                                                      |  |  |
| 1                                               | [Interlaced]                                                                                                |  |  |

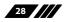

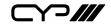

| COMMAND                                         |                                                        |  |  |
|-------------------------------------------------|--------------------------------------------------------|--|--|
| Description and Parameters                      |                                                        |  |  |
| get in N1 sync status ←                         |                                                        |  |  |
| Show the current sync state                     | Show the current sync state of the specified input.    |  |  |
| Available values for <b>N1</b> :<br>1<br>2<br>3 | [Module Card input]<br>[USB-C input]<br>[HDMI input]   |  |  |
| Possible response values:<br>0<br>1             | [No sync detected]<br>[Sync active]                    |  |  |
| get out N1 sync status↩                         |                                                        |  |  |
| Show the current sync state                     | Show the current sync state of the specified output.   |  |  |
| Available values for <b>N1</b> :<br>A<br>B      | [HDMI output A]<br>[HDMI output B]                     |  |  |
| Possible response values:<br>0<br>1             | [No sync detected]<br>[Sync active]                    |  |  |
| set in N1 hdcp mode N2←                         |                                                        |  |  |
| Set the HDCP behavior of th                     | Set the HDCP behavior of the specified input.          |  |  |
| Available values for <b>N1</b> :<br>1<br>2<br>3 | [Module Card input]<br>[USB-C input]<br>[HDMI input]   |  |  |
| Available values for <b>N2</b> :<br>0<br>1<br>2 | [HDCP disabled]<br>[Follow source]<br>[Follow display] |  |  |

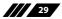

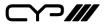

| COMMAND                                              |                                                             |  |  |
|------------------------------------------------------|-------------------------------------------------------------|--|--|
| Description and Parameters                           |                                                             |  |  |
| get in N1 hdcp mode↩                                 |                                                             |  |  |
| Show the current HDCP be                             | Show the current HDCP behavior used by the specified input. |  |  |
| Available values for <b>N1</b> :                     | Available values for <b>N1</b> :                            |  |  |
| 1<br>2<br>3                                          | [Module Card input]<br>[USB-C input]<br>[HDMl input]        |  |  |
| get in N1 hdcp status↩                               |                                                             |  |  |
| Show the current HDCP status of the specified input. |                                                             |  |  |
| Available values for <b>N1</b> :<br>1<br>2<br>3      | [Module Card input]<br>[USB-C input]<br>[HDMI input]        |  |  |
| Possible response values:<br>0<br>1<br>2             | [No HDCP]<br>[HDCP 1.x active]<br>[HDCP 2.2 active]         |  |  |
| get out N1 hdcp status⊷                              |                                                             |  |  |
| Show the current HDCP sta                            | Show the current HDCP status of the specified output.       |  |  |
| Available values for <b>N1</b> :<br>A<br>B           | [HDMI output A]<br>[HDMI output B]                          |  |  |
| Possible response values:<br>0<br>1<br>2             | [No HDCP]<br>[HDCP 1.x active]<br>[HDCP 2.2 active]         |  |  |

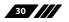

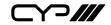

| COMMAND                                           |                                                      |
|---------------------------------------------------|------------------------------------------------------|
| Description and Paramete                          | rs                                                   |
| get out N1 hdcp ability↩                          |                                                      |
| Show the HDCP compliance le the specified output. | evel of the display device connected to              |
| Available values for <b>N1</b> :                  |                                                      |
| A<br>B                                            | [HDMI output A]<br>[HDMI output B]                   |
| Possible response values:                         |                                                      |
| 0                                                 | [No HDCP support]                                    |
| 1                                                 | [HDCP 1.x supported]                                 |
| 2                                                 | [HDCP 2.2 supported]                                 |
| get in N1 hdcp ability↩                           |                                                      |
| Show the HDCP compliance le specified input.      | evel of the source connected to the                  |
| Available values for <b>N1</b> :                  |                                                      |
| 1                                                 | [Module Card input]<br>[USB-C input]                 |
| 3                                                 | [HDMI input]                                         |
| Possible response values:                         |                                                      |
| 0                                                 | [No HDCP support]                                    |
| 1                                                 | [HDCP 1.x supported]<br>[HDCP 2.2 supported]         |
| ∠<br>set out auto mode N1←                        |                                                      |
|                                                   |                                                      |
| Set the auto switching behavi                     | or of output A.                                      |
| Available values for <b>N1</b> :<br>0             | [Auto autobiog disabled                              |
| 1                                                 | [Auto switching disabled<br>[Auto switching enabled] |
| get out auto mode↩                                |                                                      |
| Show the current auto switch                      | ing mode of output A                                 |
|                                                   |                                                      |

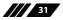

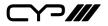

| COMMAND                          |                                        |  |
|----------------------------------|----------------------------------------|--|
| Description and Parameter        | ers                                    |  |
| set out A 4k2k downscale mod     | de N1 ←                                |  |
| Set the 4K to 1080p downsca      | le behavior used by output A.          |  |
| Available values for <b>N1</b> : |                                        |  |
| 0                                | [4K pass-through]                      |  |
| 1                                | [Auto mode]                            |  |
| 2                                | [4K to 1080p mode]                     |  |
| get out A 4k2k downscale mo      | de⊷                                    |  |
| Show the current 4K to 1080      | p downscale behavior for output A.     |  |
| set in N1 edid N2↩               |                                        |  |
| Set the EDID to use on the sp    | pecified input.                        |  |
| Available values for <b>N1</b> : |                                        |  |
| 1                                | [Module Card input]                    |  |
| 2                                | [USB-C input]                          |  |
| 3                                | [HDMI input]                           |  |
| Available values for <b>N2</b> : |                                        |  |
| 1                                | [FHD/PCM/2CH]                          |  |
| 2                                | [FHD/PCM/MCH]                          |  |
| 3                                | [UHD/PCM/2CH]                          |  |
| 4                                | [UHD/PCM/MCH]                          |  |
| 5                                | [UHD+/PCM/2CH]                         |  |
| 6                                | [UHD+/PCM/MCH]                         |  |
| 7                                | [User EDID 1]                          |  |
| 8                                | [User EDID 2]<br>[User EDID 3]         |  |
| 10                               | [Output A's EDID]                      |  |
|                                  | [Output A's EDID]<br>[Output B's EDID] |  |
|                                  |                                        |  |
| get in N1 edid↩                  |                                        |  |
| Show the EDID currently bein     | ng used on the specified input.        |  |
| Available values for <b>N1</b> : |                                        |  |
| 1                                | [Module Card input]                    |  |
| 2                                | [USB-C input]                          |  |
| 3                                | [HDMI input]                           |  |

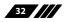

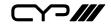

| Description and Parameters     get all in edid list+-1     List the EDIDs assigned to all inputs.     get in edid list+-1     List all available EDID selections.     get in N1 edid list+-1     List the available EDID selections on the specified input.     Available values for N1:   1     1   [Module Card input]     2   [USB-C input]     3   [HDMI input]     Set edid N1 name N2+-1     Set the name for the specified EDID. (Only User EDIDs may be renamed)     Available values for N1:   7     7   [User EDID 1]     8   [User EDID 2]     9   [User EDID 3]     N2 = {ASCII string}   [User EDID name]     get edid N1 name+-1   Show the name for the specified EDID.                                                                                                    | COMMAND                                                    |                             |  |
|----------------------------------------------------------------------------------------------------|------------------------------------------------------------|-----------------------------|--|
| List the EDIDs assigned to all inputs.<br>get in edid list ↔<br>List all available EDID selections.<br>get in N1 edid list ↔<br>List the available EDID selections on the specified input.<br>Available values for N1:<br>1 [Module Card input]<br>2 [USB-C input]<br>3 [HDMI input]<br>set edid N1 name N2 ↔<br>Set the name for the specified EDID. (Only User EDIDs may be<br>renamed)<br>Available values for N1:<br>7 [User EDID 1]<br>8 [User EDID 2]<br>9 [User EDID 3]<br>N2 = {ASCII string} [User EDID name]<br>get edid N1 name ↔                                                                                                    | Description and Parameters                                 |                             |  |
| get in edid list ←1     List all available EDID selections.     get in N1 edid list ←1     List the available EDID selections on the specified input.     Available values for N1:     1   [Module Card input]     2   [USB-C input]     3   [HDMI input]     set edid N1 name N2 ←1     Set the name for the specified EDID. (Only User EDIDs may be renamed)     Available values for N1:     7   [User EDID 1]     8   [User EDID 2]     9   [User EDID 3]     N2 = {ASCII string}   [User EDID name]                                                                                                    | get all in edid list↩                                      |                             |  |
| List all available EDID selections.     get in N1 edid list ←     List the available EDID selections on the specified input.     Available values for N1:     1   [Module Card input]     2   [USB-C input]     3   [HDMI input]     set edid N1 name N2 ←     Set the name for the specified EDID. (Only User EDIDs may be renamed)     Available values for N1:     7   [User EDID 1]     8   [User EDID 2]     9   [User EDID 3]     N2 = {ASCII string}   [User EDID name]                                                                                                    | List the EDIDs assigned to all inputs.                     |                             |  |
| get in N1 edid list ←     List the available EDID selections on the specified input.     Available values for N1:     1   [Module Card input]     2   [USB-C input]     3   [HDMI input]     set edid N1 name N2 ←   Import Set EDIDs may be renamed)     Available values for N1:   7     7   [User EDID 1]     8   [User EDID 2]     9   [User EDID 3]     N2 = {ASCII string}   [User EDID name]                                                                                                    | get in edid list←                                          |                             |  |
| List the available EDID selections on the specified input.<br>Available values for N1:<br>1 [Module Card input]<br>2 [USB-C input]<br>3 [HDMI input]<br>set edid N1 name N2↔ <sup>1</sup><br>Set the name for the specified EDID. (Only User EDIDs may be<br>renamed)<br>Available values for N1:<br>7 [User EDID 1]<br>8 [User EDID 2]<br>9 [User EDID 3]<br>N2 = {ASCII string} [User EDID name]<br>get edid N1 name↔ <sup>1</sup>                                                                                                    | List all available EDID selections.                        |                             |  |
| Available values for N1:<br>1 [Module Card input]<br>2 [USB-C input]<br>3 [HDMI input]<br>set edid N1 name N2+-<br>Set the name for the specified EDID. (Only User EDIDs may be<br>renamed)<br>Available values for N1:<br>7 [User EDID 1]<br>8 [User EDID 2]<br>9 [User EDID 3]<br>N2 = {ASCII string} [User EDID name]<br>get edid N1 name+-                                                                                                    | get in N1 edid list←                                       |                             |  |
| 1   [Module Card input]     2   [USB-C input]     3   [HDMI input]     set edid N1 name N2← <sup>1</sup> Set the name for the specified EDID. (Only User EDIDs may be renamed)     Available values for N1:   7     7   [User EDID 1]     8   [User EDID 2]     9   [User EDID 3]     N2 = {ASCII string}   [User EDID name]     get edid N1 name← <sup>1</sup>                                                                                                    | List the available EDID selections on the specified input. |                             |  |
| 2   [USB-C input]     3   [HDMI input]     set edid N1 name N2 ← J     Set the name for the specified EDID. (Only User EDIDs may be renamed)     Available values for N1:   7     7   [User EDID 1]     8   [User EDID 2]     9   [User EDID 3]     N2 = {ASCII string}   [User EDID name]     get edid N1 name ← J   Just Colspan="2">Just Colspan="2">Just Colspan="2" Statement Statement Statemen | Available values for <b>N1</b> :                           |                             |  |
| 3   [HDMI input]     set edid N1 name N2 ← J     Set the name for the specified EDID. (Only User EDIDs may be renamed)     Available values for N1:   7     7   [User EDID 1]     8   [User EDID 2]     9   [User EDID 3]     N2 = {ASCII string}   [User EDID name]     get edid N1 name ←   [User EDID name]                                                                                                    |                                                            |                             |  |
| Set the name for the specified EDID. (Only User EDIDs may be renamed)     Available values for N1:     7   [User EDID 1]     8   [User EDID 2]     9   [User EDID 3]     N2 = {ASCII string}   [User EDID name]     get edid N1 name ←                                                                                                    | _                                                          | -                           |  |
| renamed)<br>Available values for N1:<br>7 [User EDID 1]<br>8 [User EDID 2]<br>9 [User EDID 3]<br>N2 = {ASCII string} [User EDID name]<br>get edid N1 name←                                                                                                    |                                                            |                             |  |
| 7   [User EDID 1]     8   [User EDID 2]     9   [User EDID 3]     N2 = {ASCII string}   [User EDID name]     get edid N1 name←                                                                                                    |                                                            |                             |  |
| 8 [User EDID 2]<br>9 [User EDID 3]<br>N2 = {ASCII string} [User EDID name]<br>get edid N1 name←                                                                                                    | Available values for <b>N1</b> :                           |                             |  |
| 9 [User EDID 3]<br>N2 = {ASCII string} [User EDID name]<br>get edid N1 name ←                                                                                                    |                                                            |                             |  |
| get edid N1 name⊷                                                                                                    |                                                            |                             |  |
|                                                                                                    | <b>N2</b> = {ASCII string}                                 | [User EDID name]            |  |
| Show the name for the specified EDID.                                                                                                    | get edid N1 name←                                          |                             |  |
|                                                                                                    | Show the name for the specified EDID.                      |                             |  |
| <b>N1</b> = 1~11 [EDID number]                                                                                                    | <b>N1</b> = 1~11                                           | [EDID number]               |  |
| set user N1 edid data N2⊷                                                                                                    |                                                            |                             |  |
| Upload a new EDID (in hex format) for use as the specified User EDID.                                                                                                    |                                                            |                             |  |
| <b>N1</b> = 1~3 [User EDID number]                                                                                                    | <b>N1</b> = 1~3                                            | [User EDID number]          |  |
| <b>N2</b> = {EDID data} [Comma delimited hex pairs]                                                                                                    | N2 = {EDID data}                                           | [Comma delimited hex pairs] |  |

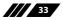

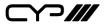

| COMMAND                                                                       |                                        |  |  |
|-------------------------------------------------------------------------------|----------------------------------------|--|--|
| Description and Paramet                                                       | ers                                    |  |  |
| get user N1 edid data↩                                                        |                                        |  |  |
| Show the current contents o                                                   | f the specified User EDID as hex data. |  |  |
| <b>N1</b> = 1~3                                                               | [User EDID number]                     |  |  |
| get sink N1 edid data↩                                                        |                                        |  |  |
| Show the EDID from the display connected to the specified output as hex data. |                                        |  |  |
| Available values for <b>N1</b> :                                              |                                        |  |  |
| A<br>B                                                                        | [HDMI output A]<br>[HDMI output B]     |  |  |
|                                                                               |                                        |  |  |
| 5                                                                             | get in N1 edid data⇔                   |  |  |
|                                                                               | d by the specified input as hex data.  |  |  |
| Available values for <b>N1</b> :                                              | [Madula Canding et]                    |  |  |
| 2                                                                             | [Module Card input]<br>[USB-C input]   |  |  |
| 3                                                                             | [HDMI input]                           |  |  |
| get internal N1 edid data↩                                                    |                                        |  |  |
| Show the specified Internal EDID as hex data.                                 |                                        |  |  |
| <b>N1</b> = 1~6                                                               | [Internal EDID number]                 |  |  |
| set audio out A mute N1←                                                      |                                        |  |  |
| Enable or disable muting the analogue audio output.                           |                                        |  |  |
| Available values for <b>N1</b> :                                              |                                        |  |  |
| ON                                                                            | [Mute]                                 |  |  |
| OFF                                                                           | [Unmute]                               |  |  |
| get audio out A mute↩                                                         |                                        |  |  |
| Show the current mute state                                                   | of the analogue audio output.          |  |  |

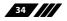

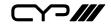

| COMMAND                                                                                                    |                                                                                                    |  |
|----------------------------------------------------------------------------------------------------|----------------------------------------------------------------------------------------------------|--|
| Description and Param                                                                                                    | eters                                                                                                    |  |
| set audio out A route N1↩                                                                                                    |                                                                                                    |  |
| Route the specified audio source to the analogue audio output.                                                                                                    |                                                                                                    |  |
| Available values for <b>N1</b> :                                                                                                    |                                                                                                    |  |
| 1<br>2                                                                                                    | [HDMI output A]<br>[HDMI output B]                                                                                                    |  |
| get audio out A route↩                                                                                                    |                                                                                                    |  |
| Show the current audio in                                                                                                    | put routed to the specified audio output.                                                                                                    |  |
| set audio out A name N1↩                                                                                                    |                                                                                                    |  |
| Set the name of the specified audio output.                                                                                                    |                                                                                                    |  |
| Available values for <b>N1</b> :<br><b>N1</b> = {ASCII string}                                                                                                    | [Output name]                                                                                                    |  |
| get audio out A name↩                                                                                                    |                                                                                                    |  |
| get audio out A name↩                                                                                                    |                                                                                                    |  |
| <b>get audio out A name</b> ←<br>Show the name of the spe                                                                                                    | cified audio output.                                                                                                    |  |
|                                                                                                    | cified audio output.                                                                                                    |  |
| Show the name of the spe<br>set usb host N1 route 1 ↔                                                                                                    | cified audio output.<br>ost to the specified USB devices. Available                                                                                                   |  |
| Show the name of the spe<br>set usb host N1 route 1 니<br>Route the specified USB ho                                                                                                    | ost to the specified USB devices. Available<br>[Module Card input]                                                                                                    |  |
| Show the name of the spe<br>set usb host N1 route 1 ←<br>Route the specified USB ho<br>values for N1:<br>1<br>2                                                                                                    | ost to the specified USB devices. Available<br>[Module Card input]<br>[USB-C input]                                                                                   |  |
| Show the name of the spe<br>set usb host N1 route 1 ←<br>Route the specified USB ho<br>values for N1:<br>1                                                                                                    | ost to the specified USB devices. Available<br>[Module Card input]                                                                                                    |  |
| Show the name of the spe<br>set usb host N1 route 1 ←<br>Route the specified USB ho<br>values for N1:<br>1<br>2                                                                                                    | ost to the specified USB devices. Available<br>[Module Card input]<br>[USB-C input]                                                                                   |  |
| Show the name of the spe<br>set usb host N1 route 1 ↔<br>Route the specified USB ho<br>values for N1:<br>1<br>2<br>3<br>get usb host N1 route ↔                                                                     | ost to the specified USB devices. Available<br>[Module Card input]<br>[USB-C input]                                                                                   |  |
| Show the name of the spe<br>set usb host N1 route 1 ←<br>Route the specified USB ho<br>values for N1:<br>1<br>2<br>3<br>get usb host N1 route ←<br>Show the specified USB ho                                        | ost to the specified USB devices. Available<br>[Module Card input]<br>[USB-C input]<br>[USB-B input]<br>ost that's routed to the specified USB                        |  |
| Show the name of the spe<br>set usb host N1 route 1 ←<br>Route the specified USB hove<br>values for N1:<br>1<br>2<br>3<br>get usb host N1 route ←<br>Show the specified USB hove<br>devices.<br>values for N1:<br>1 | ost to the specified USB devices. Available<br>[Module Card input]<br>[USB-C input]<br>[USB-B input]<br>ost that's routed to the specified USB<br>[Module Card input] |  |
| Show the name of the spe<br>set usb host N1 route 1 ←<br>Route the specified USB hove<br>values for N1:<br>1<br>2<br>3<br>get usb host N1 route ←<br>Show the specified USB hove<br>devices.<br>values for N1:      | ost to the specified USB devices. Available<br>[Module Card input]<br>[USB-C input]<br>[USB-B input]<br>ost that's routed to the specified USB                        |  |

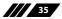

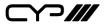

| COMMAND                                         |                                                                 |
|-------------------------------------------------|-----------------------------------------------------------------|
| Description and Parame                          | eters                                                           |
| set usb host auto mode N1←                      | L                                                               |
| Set the automatic USB host                      | t switching behavior of the unit.                               |
| Available values for <b>N1</b> :<br>ON<br>OFF   | [Auto switching enabled]<br>[Auto switching disabled]           |
| get usb host auto mode↩                         |                                                                 |
| Show the current automati                       | c USB switching mode of the unit.                               |
| set usbc 1 3.0 mode N1↩                         |                                                                 |
| Enable or disable USB 3.0 "S                    | Super Speed" support on the USB-C port.                         |
| Available values for <b>N1</b> :<br>ON<br>OFF   | [Super Speed support enabled]<br>[Super Speed support disabled] |
| get usbc 1 3.0 mode↩                            |                                                                 |
| Show the current USB 3.0 "sport.                | Super Speed" support state for the USB-C                        |
| set automation event N1 ua                      | rt A N2⊷                                                        |
| Enable or disable the speci                     | fied Automation Event's RS-232 response                         |
| Available values for <b>N1</b> :<br>1<br>2<br>3 | [Power on]<br>[Out A source active]<br>[Out A source lost]      |
| Available values for <b>N2</b> :<br>ON<br>OFF   | [Enable]<br>[Disable]                                           |

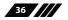

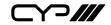

| COMMAND                                                                                     |                                                                                                    |  |
|---------------------------------------------------------------------------------------------|----------------------------------------------------------------------------------------------------|--|
| Description and Param                                                                       | eters                                                                                                 |  |
| get automation event N1 u                                                                   | art A -                                                                                               |  |
| Show the current state of the specified Automation Event's RS-232 response.                 |                                                                                                    |  |
| Available values for <b>N1</b> :<br>1<br>2<br>3                                             | [Power on]<br>[Out A source active]<br>[Out A source lost]                                            |  |
| set automation event N1 ua                                                                  | art A command N2←                                                                                     |  |
| Set the RS-232 command string to send when the specified Automation Event is activated.     |                                                                                                    |  |
| Available values for <b>N1</b> :<br>1<br>2<br>3                                             | [Power on]<br>[Out A source active]<br>[Out A source lost]                                            |  |
| <b>N2</b> = {ASCII text}                                                                    | [Command string]                                                                                      |  |
| get automation event N1 uart A command↩                                                     |                                                                                                    |  |
| Show the RS-232 command string to be sent when the specified Automation Event is activated. |                                                                                                    |  |
|                                                                                             |                                                                                                    |  |
| Available values for <b>N1</b> :<br>1<br>2<br>3                                             | [Power on]<br>[Out A source active]<br>[Out A source lost]                                            |  |
| 1<br>2                                                                                      | [Out A source active]<br>[Out A source lost]                                                          |  |
| 1<br>2<br>3<br>set automation event N1 ua<br>Set the delay time that the                    | [Out A source active]<br>[Out A source lost]                                                          |  |
| 1<br>2<br>3<br>set automation event N1 ua<br>Set the delay time that the                    | [Out A source active]<br>[Out A source lost]<br>art A delay N2 ←<br>e specified Automation Event must |  |

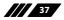

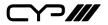

| COMMAND                                                                                                    |                                                            |  |
|----------------------------------------------------------------------------------------------------|------------------------------------------------------------|--|
| Description and Parameters                                                                                                    |                                                            |  |
| get automation event N1 uart A delay⊷                                                                                                    |                                                            |  |
| Show the delay time for the specified Automation Event's RS-232 response.                                                                              |                                                            |  |
| Available values for <b>N1</b> :                                                                                                    |                                                            |  |
| 1<br>2<br>3                                                                                                    | [Power on]<br>[Out A source active]<br>[Out A source lost] |  |
| set automation event N1 u                                                                                                    | art A wait N2↩                                             |  |
| Set the length of time to wait after an Automation Event's RS-232<br>response has been activated before ANY other Automation Event<br>can be detected. |                                                            |  |
| Available values for <b>N1</b> :                                                                                                    |                                                            |  |
| 1                                                                                                    | [Power on]                                                 |  |
| 2 3                                                                                                    | [Out A source active]<br>[Out A source lost]               |  |
| <b>N2</b> = 0~240                                                                                                    | [Wait in seconds]                                          |  |
| get automation event N1 uart A wait↩                                                                                                    |                                                            |  |
| Show the wait time for the specified Automation Event's RS-232 response.                                                                               |                                                            |  |
| Available values for <b>N1</b> :                                                                                                    |                                                            |  |
| 1                                                                                                    | [Power on]                                                 |  |
| 2                                                                                                    | [Out A source active]<br>[Out A source lost]               |  |

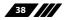

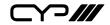

| COMMAND                                                                                                    |                                                                           |  |
|----------------------------------------------------------------------------------------------------|---------------------------------------------------------------------------|--|
| Description and Parameters                                                                                                    |                                                                           |  |
| set automation event N1 uart A endchar N2↩                                                                                          |                                                                           |  |
| Set the termination character(s) to attach to the end of the specified<br>Automation Event's RS-232 command string when it is sent. |                                                                           |  |
| Available values for <b>N1</b> :<br>1<br>2<br>3                                                                                     | [Power on]<br>[Out A source active]<br>[Out A source lost]                |  |
| Available values for <b>N2</b> :<br>0<br>1<br>2<br>3                                                                                | [None]<br>[Carriage return]<br>[Linefeed]<br>[Carriage return + Linefeed] |  |
| get automation event N1 uart A endchar↩                                                                                             |                                                                           |  |
| Show the current termination character(s) used by the specified Automation Event's RS-232 command string.                           |                                                                           |  |
| Available values for <b>N1</b> :<br>1<br>2<br>3                                                                                     | [Power on]<br>[Out A source active]<br>[Out A source lost]                |  |
| set automation event N1 uart A command format N2↩                                                                                   |                                                                           |  |
| Set the string format to use for the specified Automation Event's RS-<br>232 command string when it is sent.                        |                                                                           |  |
| Available values for <b>N1</b> :<br>1<br>2<br>3<br>Available values for <b>N2</b> :<br>0                                            | [Power on]<br>[Out A source active]<br>[Out A source lost]<br>[ASCII]     |  |
| 1                                                                                                    | [Hex]                                                                     |  |

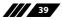

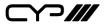

| COMMAND                                                                  |                                                            |  |
|--------------------------------------------------------------------------|------------------------------------------------------------|--|
| Description and Paramete                                                 | ers                                                        |  |
| get automation event N1 uart A command format ${\leftarrow}$             |                                                            |  |
| Show the current string form<br>Event's RS-232 command stri              | at used by the specified Automation<br>ng.                 |  |
| Available values for <b>N1</b> :                                         |                                                            |  |
| 1<br>2<br>3                                                              | [Power on]<br>[Out A source active]<br>[Out A source lost] |  |
| set automation event N1 uart                                             | A test command ←                                           |  |
| Trigger sending the specified RS-232 command string.                     | Automation Event's currently defined                       |  |
| Available values for <b>N1</b> :                                         |                                                            |  |
| 1 2                                                                      | [Power on]<br>[Out A source active]                        |  |
| 3                                                                        | [Out A source lost]                                        |  |
| set automation event N1 cec A N2↔                                        |                                                            |  |
| Enable or disable the specifie                                           | ed Automation Event's CEC response.                        |  |
| Available values for <b>N1</b> :                                         |                                                            |  |
| 1                                                                        | [Power on]                                                 |  |
| 2                                                                        | [Out A source active]                                      |  |
| 3 [Out A source lost]                                                    |                                                            |  |
| Available values for <b>N2</b> :<br>ON                                   | [Enable]                                                   |  |
| OFF                                                                      | [Disable]                                                  |  |
| get automation event N1 cec A←                                           |                                                            |  |
| Show the current state of the specified Automation Event's CEC response. |                                                            |  |
| Available values for <b>N1</b> :                                         |                                                            |  |
| 1                                                                        | [Power on]                                                 |  |
| 2                                                                        | [Out A source active]                                      |  |
| 3                                                                        | [Out A source lost]                                        |  |

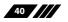

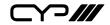

#### COMMAND **Description and Parameters** set automation event N1 cec A command N2↔ Set the CEC command to send when the specified Automation Event is activated. Available values for N1: 1 [Power on] 2 [Out A source active] 3 [Out A source lost] Available values for N2: 30,04 [Power on] 30,82,10,00 [Active source] 30,36 [Power off] get automation event N1 cec A command ← Show the CEC command to be sent when the specified Automation Event is activated. Available values for N1: [Power on] 1 2 [Out A source active] 3 [Out A source lost] Possible response values: 30,04 [Power on] 30,82,10,00 [Active source] 30,36 [Power off] set automation event N1 cec A delay N2← Set the delay time that the specified Automation Event must continue to be true before sending the defined CEC command. Available values for N1: 1 [Power on] 2 [Out A source active] 3 [Out A source lost] **N2** = 0~240 [Delay in seconds]

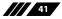

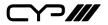

| Description and Parameters     get automation event N1 cec A delay ↓ J     Show the delay time for the specified Automation Event's CEC response.     Available values for N1:   1     1   [Power on]     2   [Out A source active]     3   [Out A source lost] |  |  |
|----------------------------------------------------------------------------------------------------|--|--|
| Show the delay time for the specified Automation Event's CEC response.<br>Available values for <b>N1</b> :<br>1 [Power on]<br>2 [Out A source active]                                                                                                    |  |  |
| response.<br>Available values for <b>N1</b> :<br>1 [Power on]<br>2 [Out A source active]                                                                                                    |  |  |
| 1[Power on]2[Out A source active]                                                                                                    |  |  |
| 2 [Out A source active]                                                                                                    |  |  |
|                                                                                                    |  |  |
| set automation event N1 cec A wait N2⊷                                                                                                    |  |  |
| Set the length of time to wait after an Automation Event's CEC response has been activated before ANY other Automation Event can be detected.                                                                                                    |  |  |
| Available values for <b>N1</b> :                                                                                                    |  |  |
| 1 [Power on]   2 [Out A source active]                                                                                                    |  |  |
| 3 [Out A source lost]                                                                                                    |  |  |
| N2 = 0~240 [Wait in seconds]                                                                                                    |  |  |
| get automation event N1 cec A wait↩                                                                                                    |  |  |
| Show the wait time for the specified Automation Event's CEC response.                                                                                                    |  |  |
| Available values for <b>N1</b> :                                                                                                    |  |  |
| 1 [Power on]                                                                                                    |  |  |
| 2 [Out A source active]<br>3 [Out A source lost]                                                                                                    |  |  |
| set automation event N1 cec A test command ←                                                                                                    |  |  |
| Trigger sending the specified Automation Event's currently defined CEC command string.                                                                                                    |  |  |
| Available values for <b>N1</b> :                                                                                                    |  |  |
| 1 [Power on]                                                                                                    |  |  |
| 2 [Out A source active]<br>3 [Out A source lost]                                                                                                    |  |  |

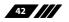

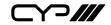

| COMMAND                                                                                     |                                                                     |  |
|---------------------------------------------------------------------------------------------|---------------------------------------------------------------------|--|
| Description and Parameters                                                                  |                                                                     |  |
| set automation event N1 telne                                                               | set automation event N1 telnet A N2↩                                |  |
| Enable or disable the specifie                                                              | Enable or disable the specified Automation Event's Telnet response. |  |
| Available values for <b>N1</b> :<br>1<br>2<br>3                                             | [Power on]<br>[Out A source active]<br>[Out A source lost]          |  |
| Available values for <b>N2</b> :<br>ON<br>OFF                                               | [Enable]<br>[Disable]                                               |  |
| get automation event N1 telne                                                               | et A⊷                                                               |  |
| Show the current state of the specified Automation Event's Telnet response.                 |                                                                     |  |
| Available values for <b>N1</b> :<br>1<br>2<br>3                                             | [Power on]<br>[Out A source active]<br>[Out A source lost]          |  |
| set automation event N1 telne                                                               | t A command N2⊷                                                     |  |
| Set the Telnet command string to send when the specified<br>Automation Event is activated.  |                                                                     |  |
| Available values for <b>N1</b> :<br>1<br>2<br>3                                             | [Power on]<br>[Out A source active]<br>[Out A source lost]          |  |
| N2 = {ASCII text}                                                                           | [Command string]                                                    |  |
| get automation event N1 telnet A command←                                                   |                                                                     |  |
| Show the Telnet command string to be sent when the specified Automation Event is activated. |                                                                     |  |
| Available values for <b>N1</b> :<br>1<br>2<br>3                                             | [Power on]<br>[Out A source active]<br>[Out A source lost]          |  |

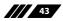

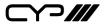

#### COMMAND **Description and Parameters** set automation event N1 telnet A delay N2↔ Set the delay time that the specified Automation Event must continue to be true before sending the defined Telnet command. Available values for N1: 1 [Power on] 2 [Out A source active] 3 [Out A source lost] $N2 = 0 \sim 240$ [Delay in seconds] get automation event N1 telnet A delay↩ Show the delay time for the specified Automation Event's Telnet response. Available values for N1: [Power on] 1 2 [Out A source active] 3 [Out A source lost] set automation event N1 telnet A wait N2↔ Set the length of time to wait after an Automation Event's Telnet response has been activated before ANY other Automation Event can be detected. Available values for N1: 1 [Power on] [Out A source active] 2 3 [Out A source lost] $N2 = 0 \sim 240$ [Wait in seconds] get automation event N1 telnet A wait← Show the wait time for the specified Automation Event's Telnet response. Available values for N1: [Power on] 1 2 [Out A source active] 3 [Out A source lost]

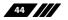

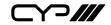

| COMMAND                                                      |                                                                                             |
|--------------------------------------------------------------|---------------------------------------------------------------------------------------------|
| Description and Paramete                                     | ers                                                                                         |
| set automation event N1 telne                                | et A endchar N2←                                                                            |
|                                                              | r(s) to attach to the end of the specified mmand string when it is sent.                    |
| Available values for <b>N1</b> :<br>1<br>2<br>3              | [Power on]<br>[Out A source active]<br>[Out A source lost]                                  |
| Available values for <b>N2</b> :<br>0<br>1<br>2<br>3         | [None]<br>[CR (Carriage return)]<br>[LF (Linefeed)]<br>[CR+LF (Carriage return + Linefeed)] |
| get automation event N1 telne                                | et A endchar↩                                                                               |
| Show the current termination<br>Automation Event's Telnet co | n character(s) used by the specified mmand string.                                          |
| Available values for <b>N1</b> :<br>1<br>2<br>3              | [Power on]<br>[Out A source active]<br>[Out A source lost]                                  |
| Possible response values:<br>0<br>1<br>2<br>3                | [None]<br>[CR (Carriage return)]<br>[LF (Linefeed)]<br>[CR+LF (Carriage return + Linefeed)] |

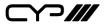

| COMMAND                                                       |                                                            |  |  |
|---------------------------------------------------------------|------------------------------------------------------------|--|--|
| Description and Parameters                                    |                                                            |  |  |
| set automation event N1 telne                                 | set automation event N1 telnet A command format N2↩        |  |  |
| Set the string format to use fo<br>Telnet command string when | or the specified Automation Event's it is sent.            |  |  |
| Available values for <b>N1</b> :<br>1<br>2<br>3               | [Power on]<br>[Out A source active]<br>[Out A source lost] |  |  |
| Available values for <b>N2</b> :<br>0<br>1                    | [ASCII]<br>[Hex]                                           |  |  |
| get automation event N1 telne                                 | t A command format↩                                        |  |  |
| Show the current string forma<br>Event's Telnet command strin | at used by the specified Automation<br>g.                  |  |  |
| Available values for <b>N1</b> :<br>1<br>2<br>3               | [Power on]<br>[Out A source active]<br>[Out A source lost] |  |  |
| set automation event N1 telne                                 | t A test command←                                          |  |  |
| Trigger sending the specified<br>Telnet command string.       | Automation Event's currently defined                       |  |  |
| Available values for <b>N1</b> :<br>1<br>2<br>3               | [Power on]<br>[Out A source active]<br>[Out A source lost] |  |  |
| set automation telnet A login I                               | N1⊷                                                        |  |  |
| Enable or disable allowing automated Telnet logins.           |                                                            |  |  |
| Available values for <b>N1</b> :<br>ON<br>OFF                 | [Enabled]<br>[Disabled]                                    |  |  |
| get automation telnet A login                                 |                                                            |  |  |
| Show the current state of auto                                | omated Telnet login allowance.                             |  |  |

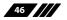

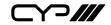

| COMMAND                                                                                        |                                           |  |
|------------------------------------------------------------------------------------------------|-------------------------------------------|--|
| Description and Parameters                                                                     |                                           |  |
| set automation telnet A username N1↩                                                           |                                           |  |
| Set the automated Telnet login username.                                                       |                                           |  |
| <b>N1</b> = {ASCII string} [Username]                                                          |                                           |  |
| get automation telnet A use                                                                    | ername↩                                   |  |
| Show the current automat                                                                       | ted Telnet login username.                |  |
| set automation telnet A pas                                                                    | ssword N1 ←                               |  |
| Set the automated Telnet                                                                       | login password.                           |  |
| <b>N1</b> = {ASCII string}                                                                     | [Password]                                |  |
| get automation telnet A pa                                                                     | ssword↩                                   |  |
| Show the current automat                                                                       | ted Telnet login password.                |  |
| set automation telnet A po                                                                     | rt N1 ↩                                   |  |
| Set the network port to us commands.                                                           | e when sending Telnet Automation Event    |  |
| <b>N1</b> = 1~65535                                                                            | <b>N1</b> = 1~65535 [Network port number] |  |
| get automation telnet A po                                                                     | rt⊷                                       |  |
| Show the current network port used when sending Telnet Automation Event commands.              |                                           |  |
| set automation telnet A remote ipaddr N1 ←                                                     |                                           |  |
| Set the remote network IP address to use when sending Telnet Automation Event commands.        |                                           |  |
| <b>N1</b> = X.X.X.X                                                                            | [X = 0~255, IP address]                   |  |
| get automation telnet A remote ipaddr↩                                                         |                                           |  |
| Show the current remote network IP address used when sending Telnet Automation Event commands. |                                           |  |

Note: Commands will not be executed unless followed by a carriage return. Commands are not case-sensitive.

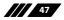

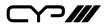

# 7. CONNECTION DIAGRAM

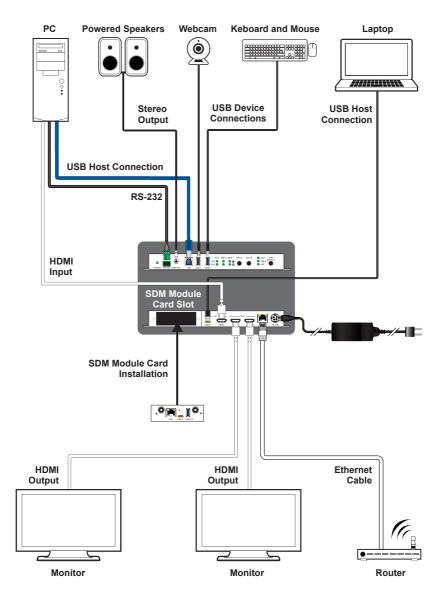

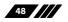

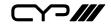

# 8. SPECIFICATIONS

## **8.1 Technical Specifications**

| HDMI Bandwidth            | 18Gbps                                                               |
|---------------------------|----------------------------------------------------------------------|
| USB-C Bandwidth           | 21.6Gbps                                                             |
| Input Ports               | 1×HDMI (Type-A)<br>1×USB 3.0 (Type-C)                                |
|                           | 1xCard Slot (CYP Module)                                             |
| Output Ports              | 2×HDMI (Type-A)<br>1×Stereo Audio (3.5mm)                            |
| Pass-through Ports        | 1×USB 3.0 (Type-A)<br>1×USB 3.0 (Type-B)                             |
| Pass-through/Service Port | 1×USB 3.0 (Type-B)                                                   |
| Control Ports             | 1×IP Control (RJ-45)<br>1×RS-232 (3-pin Terminal Block)              |
| Baud Rate                 | Up to 115200 (19200 Default)                                         |
| Power Supply              | 24V/ 5A DC<br>(US/EU standards, CE/FCC/UL certified)                 |
| ESD Protection (HBM)      | ±8kV (Air Discharge)<br>±4kV (Contact Discharge)                     |
| Dimensions (W×H×D)        | 213.5mm×24mm×158mm [Case Only]<br>213.5mm×24mm×164mm [All Inclusive] |
| Weight                    | 896g                                                                 |
| Chassis Material          | Metal (Steel)                                                        |
| Chassis Colour            | Black                                                                |
| Operating Temperature     | 0°C – 40°C/32°F – 104°F                                              |
| Storage Temperature       | -20°C – 60°C/-4°F – 140°F                                            |
| Relative Humidity         | 20 – 90% RH (Non-condensing)                                         |
| Power Consumption         | 75W (Total)<br>10W (without USB-C PD)                                |

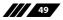

## 8.2 Video Specifications

|                            | Input Outr   |              |              | Output       |
|----------------------------|--------------|--------------|--------------|--------------|
| Supported Resolutions (Hz) | HDMI         | USB-C        | SLOT         | HDMI         |
| 720×400p@70/85             | $\checkmark$ | ~            | $\checkmark$ | ~            |
| 640×480p@60/72/75/85       | $\checkmark$ | $\checkmark$ | $\checkmark$ | $\checkmark$ |
| 720×480i@60                | $\checkmark$ | $\checkmark$ | $\checkmark$ | $\checkmark$ |
| 720×480p@60                | $\checkmark$ | $\checkmark$ | $\checkmark$ | $\checkmark$ |
| 720×576i@50                | $\checkmark$ | $\checkmark$ | $\checkmark$ | $\checkmark$ |
| 720×576p@50                | $\checkmark$ | $\checkmark$ | $\checkmark$ | $\checkmark$ |
| 800×600p@56/60/72/75/85    | $\checkmark$ | $\checkmark$ | $\checkmark$ | $\checkmark$ |
| 848×480p@60                | $\checkmark$ | $\checkmark$ | $\checkmark$ | $\checkmark$ |
| 1024×768p@60/70/75/85      | $\checkmark$ | $\checkmark$ | $\checkmark$ | $\checkmark$ |
| 1152×864p@75               | $\checkmark$ | $\checkmark$ | $\checkmark$ | $\checkmark$ |
| 1280×720p@50/60            | $\checkmark$ | $\checkmark$ | $\checkmark$ | $\checkmark$ |
| 1280×768p@60/75/85         | $\checkmark$ | $\checkmark$ | $\checkmark$ | $\checkmark$ |
| 1280×800p@60/75/85         | $\checkmark$ | $\checkmark$ | $\checkmark$ | $\checkmark$ |
| 1280×960p@60/85            | $\checkmark$ | ~            | $\checkmark$ | $\checkmark$ |
| 1280×1024p@60/75/85        | $\checkmark$ | ~            | $\checkmark$ | $\checkmark$ |
| 1360×768p@60               | $\checkmark$ | $\checkmark$ | $\checkmark$ | $\checkmark$ |
| 1366×768p@60               | $\checkmark$ | $\checkmark$ | $\checkmark$ | $\checkmark$ |
| 1400×1050p@60              | $\checkmark$ | $\checkmark$ | $\checkmark$ | $\checkmark$ |
| 1440×900p@60/75            | $\checkmark$ | $\checkmark$ | $\checkmark$ | $\checkmark$ |
| 1600×900p@60RB             | $\checkmark$ | $\checkmark$ | $\checkmark$ | $\checkmark$ |
| 1600×1200p@60              | $\checkmark$ | $\checkmark$ | $\checkmark$ | $\checkmark$ |
| 1680×1050p@60              | $\checkmark$ | $\checkmark$ | $\checkmark$ | $\checkmark$ |
| 1920×1080i@50/60           | $\checkmark$ | $\checkmark$ | $\checkmark$ | $\checkmark$ |

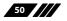

|  | >/// |
|--|------|
|--|------|

|                                    | Input        |              |              | Output       |
|------------------------------------|--------------|--------------|--------------|--------------|
| Supported Resolutions (Hz)         | HDMI         | USB-C        | SLOT         | HDMI         |
| 1920×1080p@24/25/30                | $\checkmark$ | $\checkmark$ | $\checkmark$ | $\checkmark$ |
| 1920×1080p@50/60                   | $\checkmark$ | $\checkmark$ | $\checkmark$ | $\checkmark$ |
| 1920×1200p@60RB                    | $\checkmark$ | $\checkmark$ | $\checkmark$ | $\checkmark$ |
| 2560×1440p@60RB                    | $\checkmark$ | $\checkmark$ | $\checkmark$ | $\checkmark$ |
| 2560×1600p@60RB                    | $\checkmark$ | $\checkmark$ | $\checkmark$ | $\checkmark$ |
| 2048×1080p@24/25/30                | $\checkmark$ | $\checkmark$ | $\checkmark$ | $\checkmark$ |
| 2048×1080p@50/60                   | $\checkmark$ | $\checkmark$ | $\checkmark$ | $\checkmark$ |
| 3840×2160p@24/25/30                | $\checkmark$ | $\checkmark$ | $\checkmark$ | $\checkmark$ |
| 3840×2160p@50/60 (4:2:0)           | $\checkmark$ | $\checkmark$ | $\checkmark$ | $\checkmark$ |
| 3840×2160p@24, HDR10               | $\checkmark$ | $\checkmark$ | $\checkmark$ | $\checkmark$ |
| 3840×2160p@50/60 (4:2:0),<br>HDR10 | $\checkmark$ | $\checkmark$ | $\checkmark$ | $\checkmark$ |
| 3840×2160p@50/60                   | $\checkmark$ | $\checkmark$ | $\checkmark$ | $\checkmark$ |
| 4096×2160p@24/25/30                | $\checkmark$ | $\checkmark$ | $\checkmark$ | $\checkmark$ |
| 4096×2160p@50/60 (4:2:0)           | $\checkmark$ | $\checkmark$ | $\checkmark$ | $\checkmark$ |
| 4096×2160p@24, HDR10               | $\checkmark$ | $\checkmark$ | $\checkmark$ | $\checkmark$ |
| 4096×2160p@50/60 (4:2:0),<br>HDR10 | $\checkmark$ | ~            | $\checkmark$ | ~            |
| 4096×2160p@50/60                   | $\checkmark$ | $\checkmark$ | $\checkmark$ | $\checkmark$ |

Note: The resolution of the SLOT input capacity will change according to the specification of the installed module card.

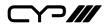

## 8.3 Audio Specifications

## 8.3.1 Digital Audio

| HDMI & USB-C Input / HDMI Output                       |  |  |
|--------------------------------------------------------|--|--|
| LPCM                                                   |  |  |
| Max Channels 8 Channels                                |  |  |
| Sampling Rate (kHz) 32, 44.1, 48, 88.2, 96, 176.4, 192 |  |  |
| Bitstream                                              |  |  |
| Supported Formats Standard & High-Definition           |  |  |

### 8.3.2 Analogue Audio

| Analogue Output    |                           |  |
|--------------------|---------------------------|--|
| Max Audio Level    | 2Vrms                     |  |
| THD+N              | < -84dB@0dBFS 1kHz (A-wt) |  |
| SNR                | > 104dB@0dBFS             |  |
| Frequency Response | < ±0.5dB@20Hz~20kHz       |  |
| Crosstalk          | < -76dB@10kHz             |  |
| Impedance          | 500Ω                      |  |
| Туре               | Unbalanced                |  |

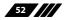

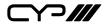

#### 8.4 Cable Specifications

|                       | 1080p |        | 4K30             | 4K60             |
|-----------------------|-------|--------|------------------|------------------|
| Cable Length          | 8-bit | 12-bit | (4:4:4)<br>8-bit | (4:4:4)<br>8-bit |
| High Speed HDMI Cable |       |        |                  |                  |
| HDMI Input            | 15m   | 10m    | 5m               | 3m               |
| HDMI Output           | 15m   | 10m    | 5m               | 3m               |
| USB-C Cable           |       |        |                  |                  |
| USB-C Input           |       | 2      | m                |                  |

#### **Bandwidth Category Examples:**

- 1080p (FHD Video)
  - Up to 1080p@60Hz, 12-bit colour
  - Data rates lower than 5.3Gbps or below 225MHz TMDS clock

#### • 4K30 (4K UHD Video)

- 4K@24/25/30Hz & 4K@50/60Hz (4:2:0), 8-bit colour
- Data rates higher than 5.3Gbps or above 225MHz TMDS clock but below 10.2Gbps

### • 4K60 (4K UHD<sup>+</sup> Video)

- 4K@50/60Hz (4:4:4, 8-bit)
- 4K@50/60Hz (4:2:0, 10-bit HDR)
- Data rates higher than 10.2Gbps

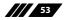

## 9. ACRONYMS

| ACRONYM |                                                    |
|---------|----------------------------------------------------|
| ASCII   | American Standard Code for Information Interchange |
| AV      | Audio/Video                                        |
| Cat.5e  | Enhanced Category 5 cable                          |
| Cat.6   | Category 6 cable                                   |
| Cat.6A  | Augmented Category 6 cable                         |
| Cat.7   | Category 7 cable                                   |
| CEC     | Consumer Electronics Control                       |
| CLI     | Command-Line Interface                             |
| DAC     | Digital-to-Analogue Converter                      |
| dB      | Decibel                                            |
| DHCP    | Dynamic Host Configuration Protocol                |
| DVI     | Digital Visual Interface                           |
| EDID    | Extended Display Identification Data               |
| GbE     | Gigabit Ethernet                                   |
| Gbps    | Gigabits per second                                |
| GUI     | Graphical User Interface                           |
| HDCP    | High-bandwidth Digital Content Protection          |
| НОМІ    | High-Definition Multimedia Interface               |
| HDR     | High Dynamic Range                                 |
| IP      | Internet Protocol                                  |
| kHz     | Kilohertz                                          |
| LAN     | Local Area Network                                 |
| LED     | Light-Emitting Diode                               |
| LPCM    | Linear Pulse-Code Modulation                       |

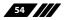

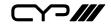

| ACRONYM    | COMPLETE TERM                                               |
|------------|-------------------------------------------------------------|
| МАС        | Media Access Control                                        |
| MHz        | Megahertz                                                   |
| SNR        | Signal-to-Noise Ratio                                       |
| ТСР        | Transmission Control Protocol                               |
| THD+N      | Total Harmonic Distortion plus Noise                        |
| TMDS       | Transition-Minimised Differential Signaling                 |
| 4K UHD     | 4K Ultra-High-Definition (10.2Gbps max)                     |
| 4K UHD⁺    | 4K Ultra-High-Definition (18Gbps max)                       |
| USB        | Universal Serial Bus                                        |
| VGA        | Video Graphics Array                                        |
| WUXGA (RB) | Widescreen Ultra Extended Graphics Array (Reduced Blanking) |
| XGA        | Extended Graphics Array                                     |
| Ω          | Ohm                                                         |

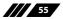

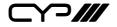

CYP (UK) Ltd., Unit 7, Shepperton Business Park, Govett Avenue, Shepperton, Middlesex, TW17 8BA

Tel: +44 (0) 20 3137 9180 | Fax: +44 (0) 20 3137 6279

Email: sales@cypeurope.com

www.cypeurope.com

v1.00